## **Spaltenansicht konfigurieren**

Die Tabelle wie sie z.B. im [ToDo-Client](https://wiki.tim-solutions.de/doku.php?id=software:tim:todo_clients) (siehe Element 14 bis 26) kann in ihrer Darstellung konfiguriert werden. Das zugehörige Menu erreicht man per Rechtsklick auf eine der Spaltenüberschriften. In dem sich öffnenden Kontextmenu muss die Funktion **Spaltenansicht konfigurieren** ausgewählt werden.

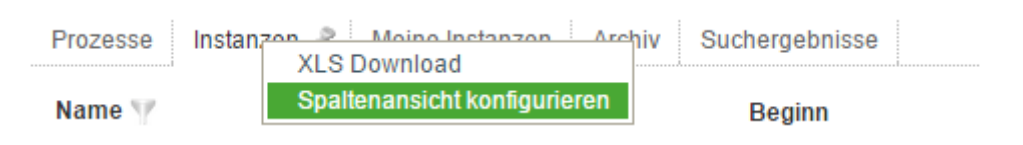

## **Spaltenansicht Instanzen**

Bei einer Liste in der Instanzen angezeigt werden, können die folgenden Spalten ein- bzw. ausgeblendet werden.

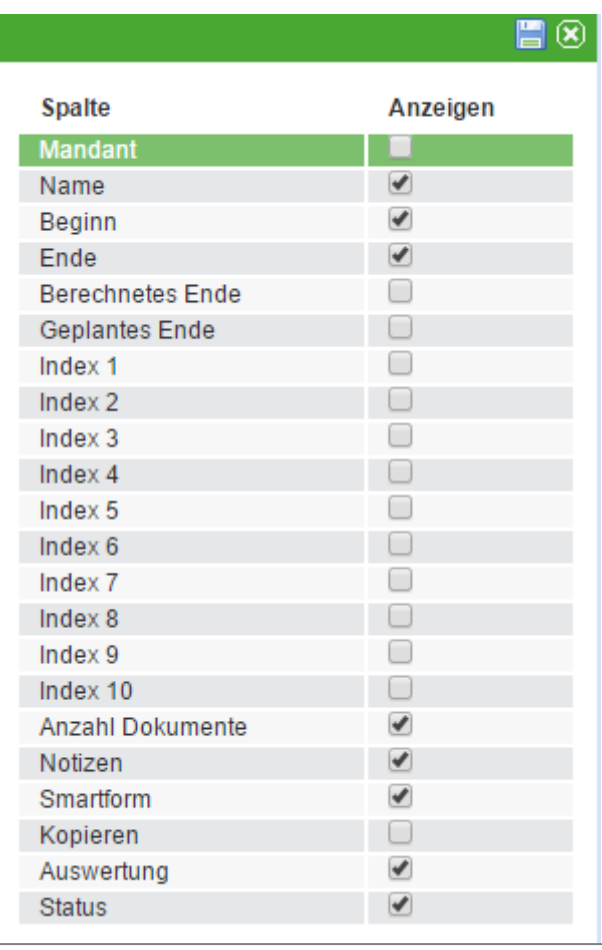

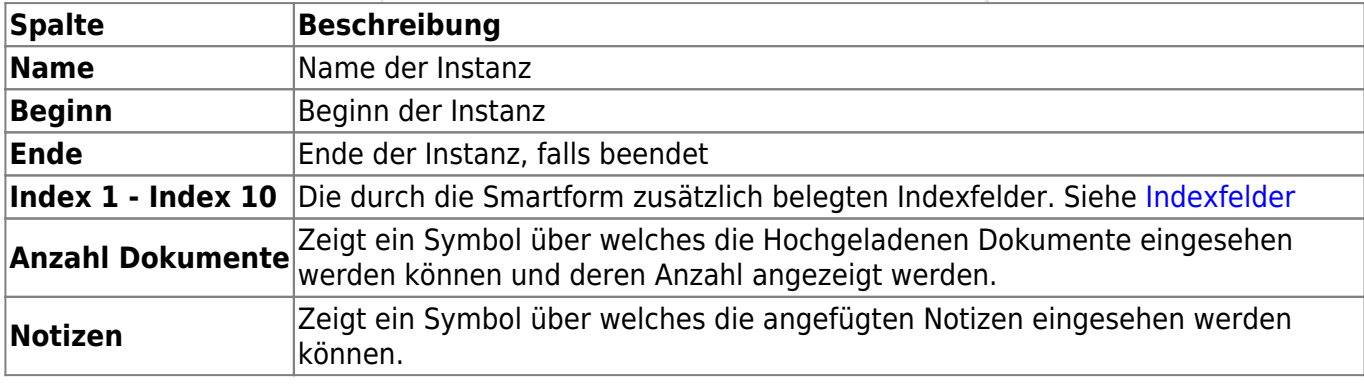

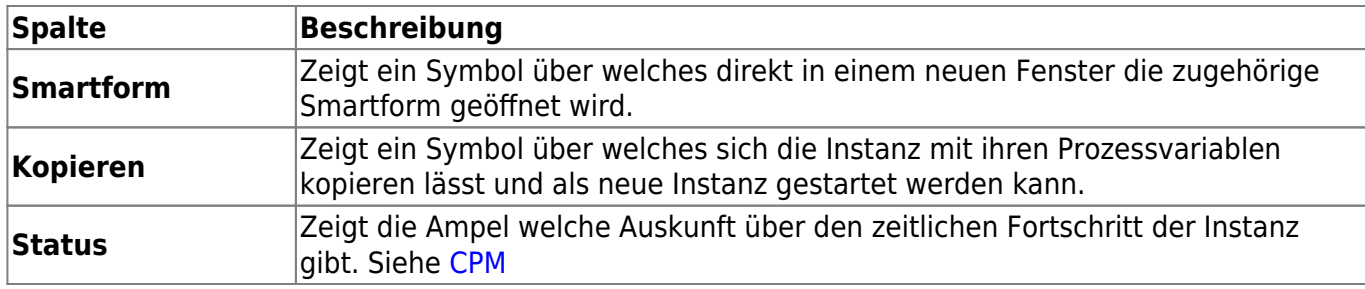

## **Spaltenansicht Aktivitäten**

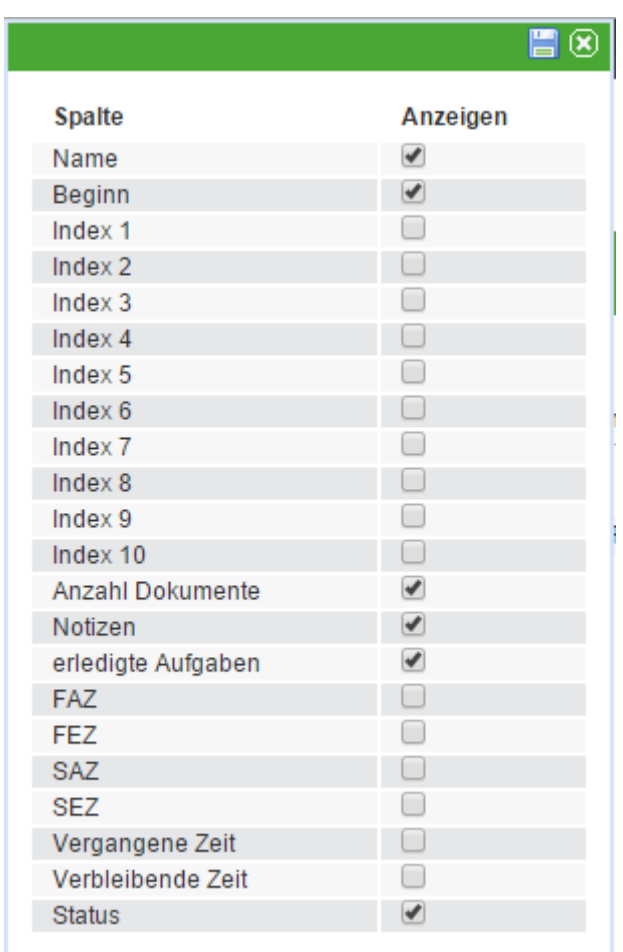

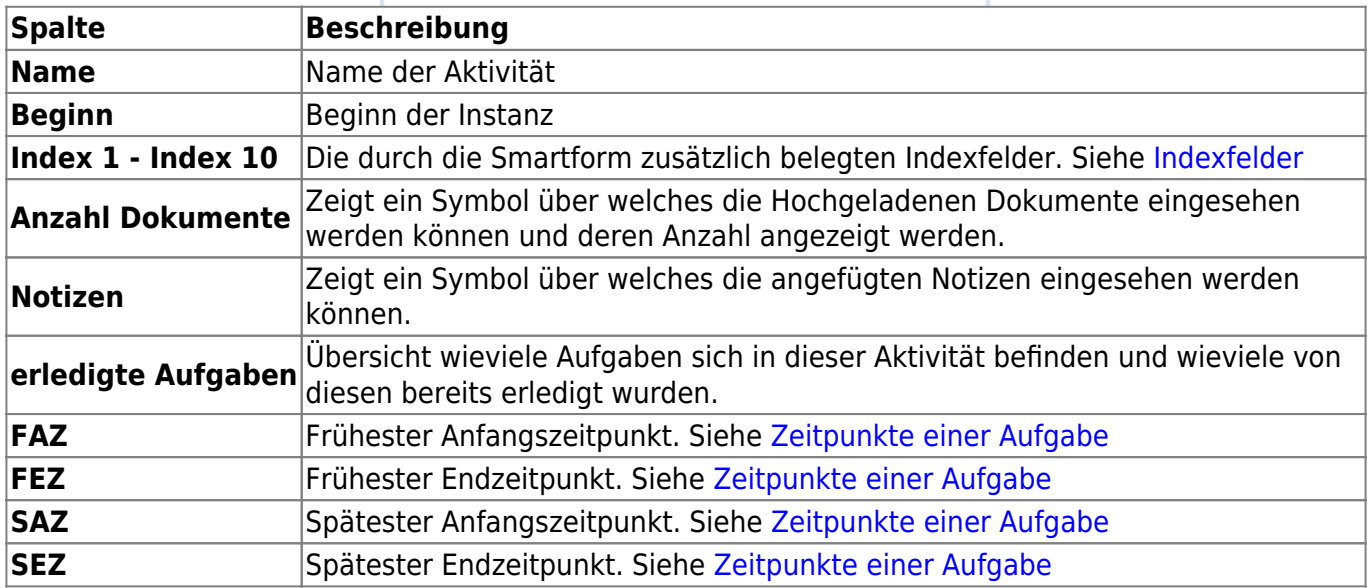

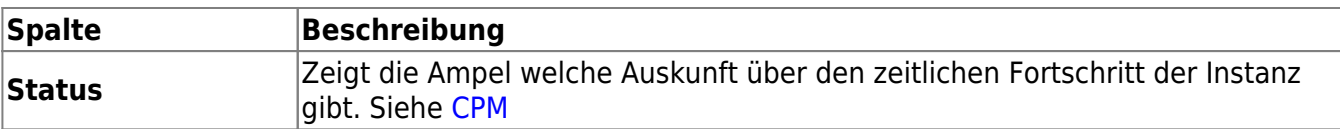

் உடை

## **Spaltenansicht Aufgaben**

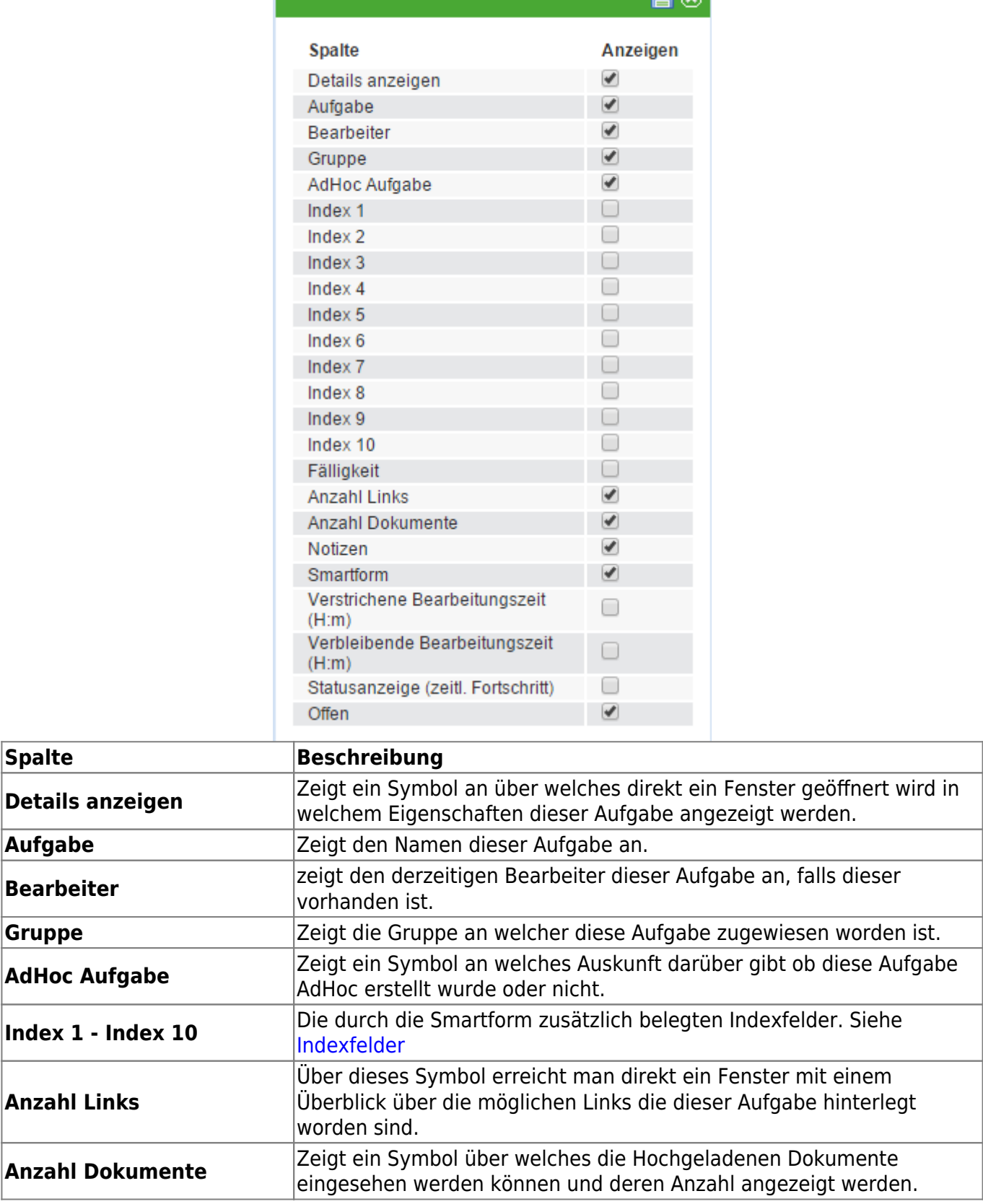

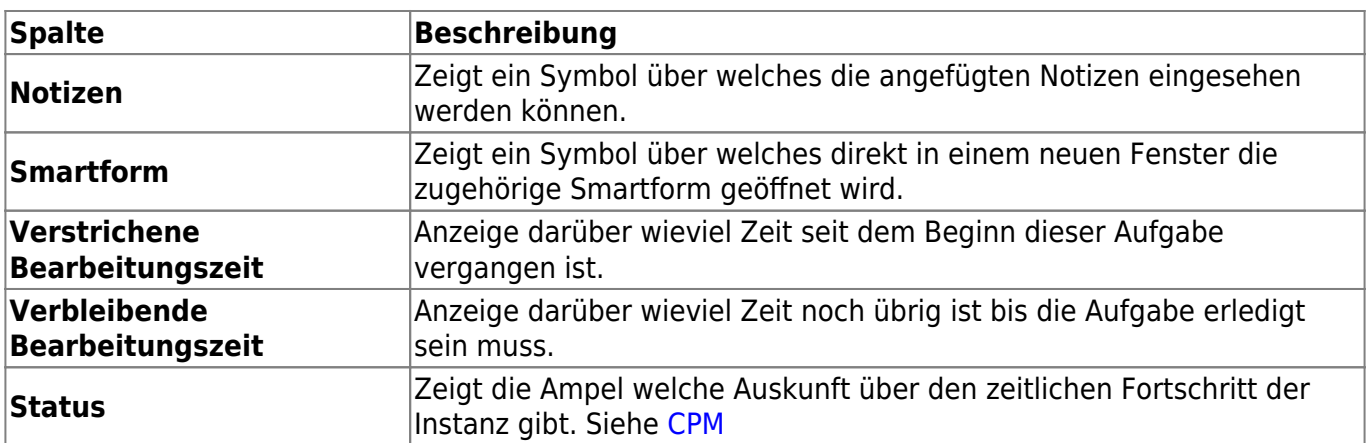

From: <https://wiki.tim-solutions.de/> - **TIM Wiki / [NEW TIM 6 Documentation](https://doc.tim-solutions.de)**

Permanent link: **[https://wiki.tim-solutions.de/doku.php?id=software:tim:configure\\_columns](https://wiki.tim-solutions.de/doku.php?id=software:tim:configure_columns)**

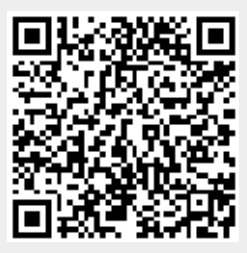

Last update: **2021/07/01 09:52**